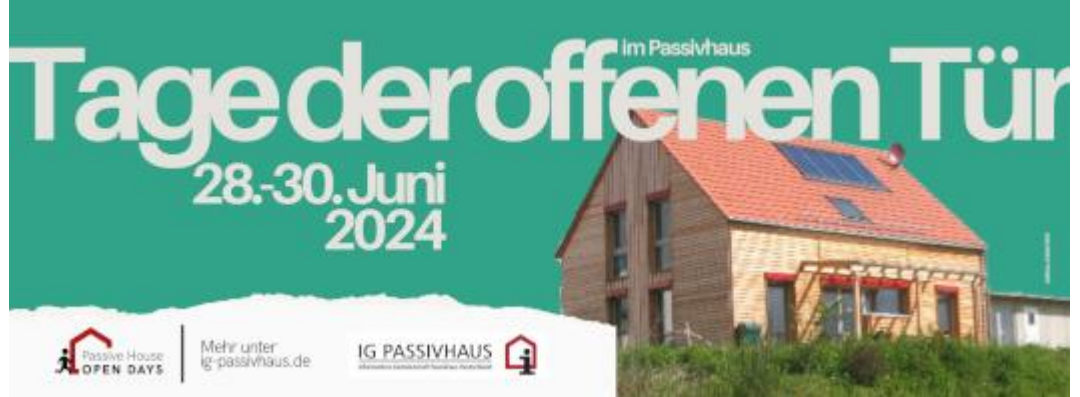

Die Anmeldung und Bewerbung zu den **Tagen der offenen Tür im Passivhaus** erfolgt online über das Internet in der Passivhaus-Datenbank [www.passivhausprojekte.de](http://www.passivhausprojekte.de/) in folgenden Schritten:

## 1. **Internetseite starten:**

Rufen Sie mit Ihrem Browser die Internetseite [www.passivhausprojekte.de](http://www.passivhausprojekte.de/) auf.

## 2. **Projekt suchen:**

Kontrollieren Sie über die Suchmaske, ob Ihr Projekt evtl. schon in der Datenbank enthalten ist. Die Suche kann nach unterschiedlichen Kriterien und Stichworten erfolgen. Wenn das Projekt eingetragen ist, notieren Sie sich die Projekt-ID, die oben rechts in der entsprechenden Projekt-Info angezeigt wird.

## 3. **Projektdaten kontrollieren:**

Kontrollieren Sie bei dieser Gelegenheit bitte auch gleich, ob die enthaltenen Daten korrekt und vollständig sind. Änderungen und Ergänzungen, insbesondere weitere Fotos, schicken Sie bitte per E-Mail an [passivhausprojekte@passivhaus-info.de.](mailto:passivhausprojekte@passivhaus-info.de)

## 4. **Anwenderregistrierung:**

Um ein Projekt in die Datenbank einzutragen und/oder eine Anmeldung zum Tag des Passivhauses vornehmen zu können, müssen Sie sich zuerst als Anwender registrieren. Über den Link "Projekt eintragen & Login" auf der Startseite gelangen Sie zur Anwenderregistrierung. Bitte füllen Sie das Formular unter "neu registrieren" mit einer selbstgewählten Benutzerkennung und Ihrer E-Mail-Adresse aus und schicken es ab. Sie erhalten umgehend eine Antwort an die angegebene E-Mail-Adresse mit Ihrer Kennung und einem automatisch vergebenen Passwort. (Wir bitten um Verständnis, das Einträge in die Datenbank nicht anonym vorgenommen werden können. Ihre persönlichen Daten werden jedoch nur intern zur Datenbankverwaltung verwendet und nicht an Dritte weitergegeben.)

# 5. **Anwender-Login**

Mit Ihrem Benutzernamen und dem Passwort können Sie sich nun in den Anwenderbereich einloggen. Hier stehen Ihnen die Funktionen Projekte registrieren (Projekteintrag) und Projekte zum Tag des Passivhauses anmelden (Termine) zur Verfügung.

# 6. **Projekteintrag**

Zur Neuerfassung von Projekten beachten Sie bitte auch die Information "Hilfe – Projekteintrag", die im Anwenderbereich zur Verfügung steht. Wenn Sie ein Projektformular ausgefüllt und abgeschickt haben, wird sofort eine Projekt-ID vergeben, die Sie für die Anmeldung zum Tag des Passivhauses benötigen. Die Projektdaten werden von uns geprüft und online geschaltet. Solange der Status im Formular auf rot bleibt (rot - Dateneingabe), können Sie noch selber Daten ändern und Fotos ergänzen oder austauschen. Erst wenn Sie uns die Datenfreigabe erteilen (gelb), können Sie selbst keine Änderungen mehr vornehmen.

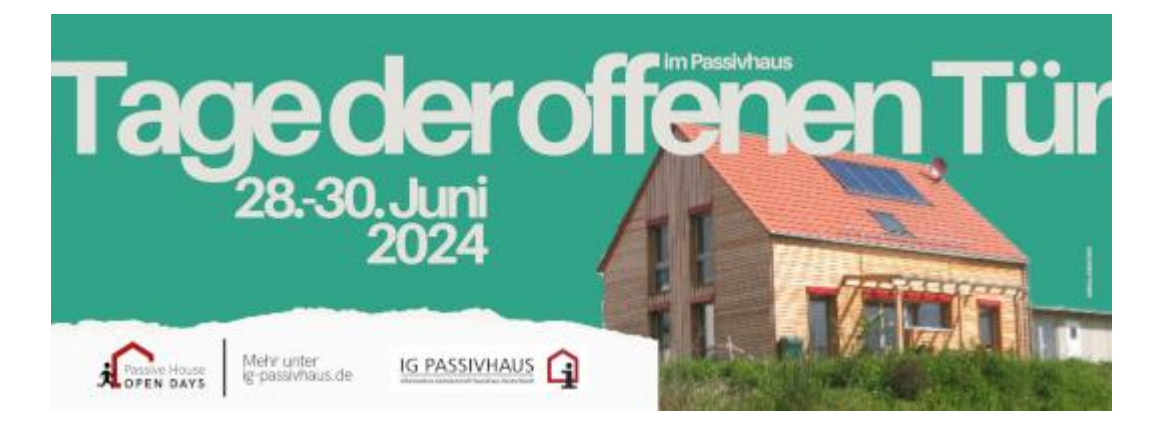

# 7. **Anmeldung zu den Tagen der offenen Tür im Passivhaus**

Unter Termine / Neuen Eintrag erstellen geben Sie bitte Ihre Projekt-ID und alle erforderlichen Daten zu Personen, Zeitpunkt, Treffpunkt, Besonderheiten etc. ein. Diese Daten werden von uns ebenfalls geprüft und dann online geschaltet.

# 8. **Fragen?**

Mailen Sie uns oder rufen Sie uns an. Wir helfen Ihnen gerne: Sabine Stillfried, [sabine.stillfried@passiv.de,](mailto:sabine.stillfried@passiv.de) Tel.: +49 6151 / 82699-33,